## **Before You Start:**

If you already have an Autonomise account, please start at Step 4 . Before installing the VT2000, these steps must be completed so you can view your device using the Autonomise web platform.

**Please note: Steps 5-8 cannot be completed on a mobile device.**

## **Register Device:**

- Visit https://login.Autonomise.ai/Registration/ **1**
- Complete the registration form. **2**
- Click the activation link on the confirmation email (this could take up to X days) and set account password. **3**
- Go to https://Autonomise.ai/login and log in using your credentials. **4**

#### **5** Create a Fleet (if required):

In the toolbar at the top of the page hover your cursor over 'System' and click 'Fleet Management'.

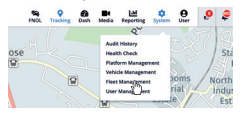

Once on the 'Fleet Management' page, click 'Add Fleet' which is located on the right of the page. In the right sidebar, fill in your fleet details and click 'Add New Fleet' to confirm.

### **6** Register Device:

From the 'Fleet Management' page, click 'Register New Device' on the left hand-side of the page (shown here).

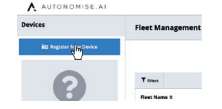

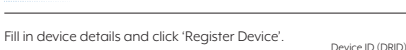

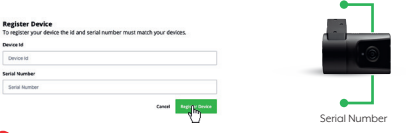

## **7** Create a Vehicle:

Go to the 'Vehicle Management' page which is located under 'System'.

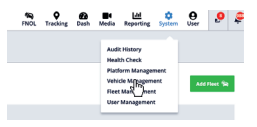

Click 'Add New Vehicle' and fill in the vehicle details in the sidebar. Click 'Add New Vehicle' to confirm.

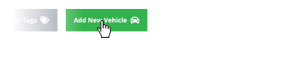

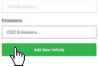

#### Assign Device to Vehicle: **8**

From the 'Vehicle Management' page you will need to assign your newly added device to your vehicle. Simply drag and drop your device from the left-hand side of the page into the vehicle you want to assign it to.

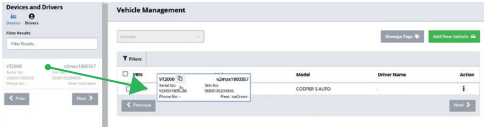

# **Installing The Device:**

Installing the SIM & SD Card (if not already fitted): Remove the locking case using the key provided, insert the SIM & SD Card as shown below. To secure the SD/SIM Card, push until you hear a click. **1**

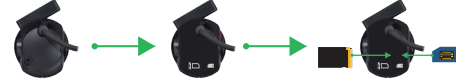

Once both SIM Card and SD Card have been secured, reattach the locking case and continue to step 2.

Provided is a 3M™ adhesive pad, please attach to the VT2000 bracket. **2** Mounting the device to the windscreen:

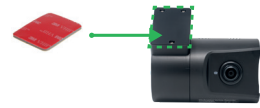

**IMPORTANT: Degrease and clean windscreen before attaching.** After the windscreen is clean, secure the VT2000 behind the rear-view mirror, below the windscreen tint. Place the camera as high on the windscreen as possible, but<br>still within the windscreen winer area. still within the windscreen wiper area.

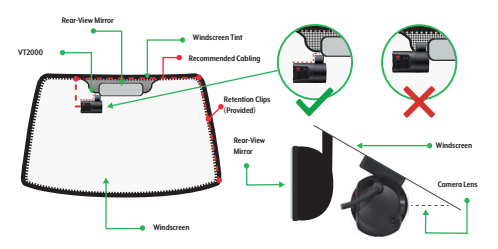

Connect your device to the vehicle's OBD port: **3**

First you must locate your OBD port, this is normally under the steering-wheel column shown below (1).

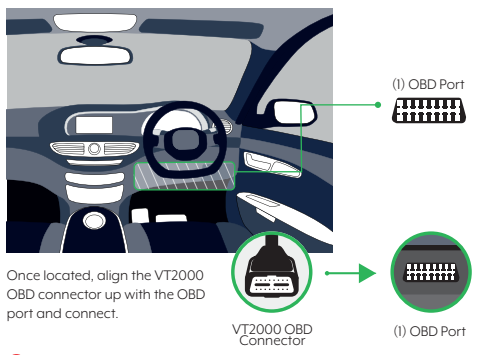

# **4** Calibrate the device:

On start-up, the **GREEN** light will flash and the **BLUE** light will stay solid, once the camera is operational you will hear an audio beep.

Park your vehicle on a flat surface and **press and hold calibration button for 5 seconds**, the camera will beep again.

**The camera is active and connected when the GREEN and BLUE lights are solid.**

**Record LED** Blue LED **G-Sensor** Calibration Button **Communication LED** Green LED **COMPLETE**

Once complete, the device is ready to use.